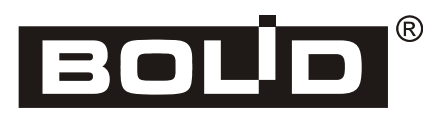

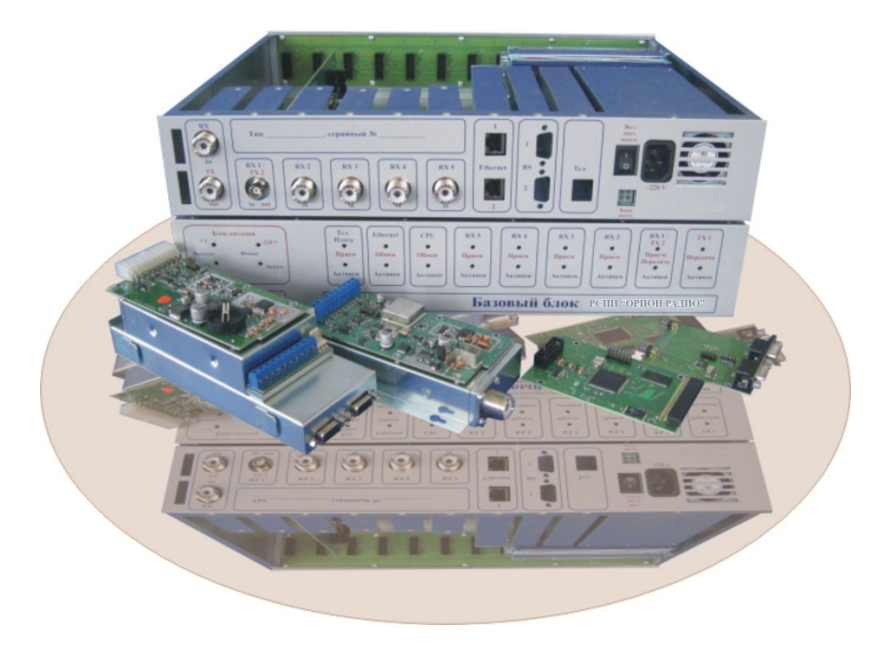

# **БАЗОВЫЙ БЛОК**

радиосистемы передачи извещений

# **«ОРИОН РАДИО»**

*Руководство по эксплуатации*

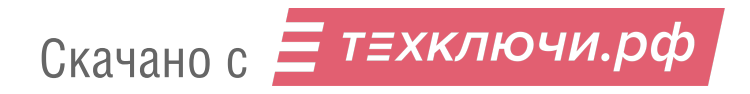

# СОДЕРЖАНИЕ

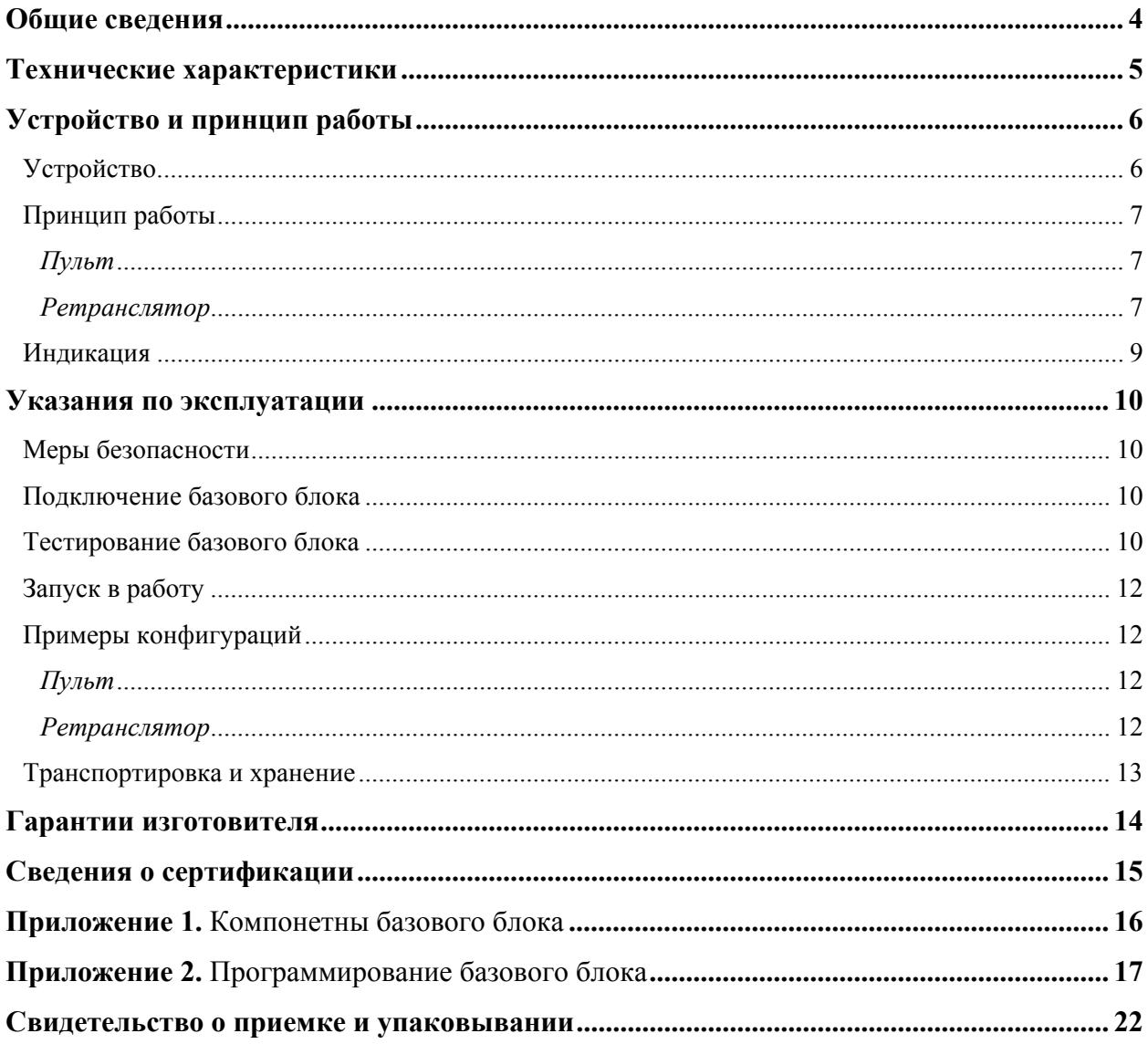

**Базовый блок** в зависимости от установленных модулей может применяться в составе радиоканальной системы передачи извещений «ОРИОН РАДИО» в качестве **центрального пульта** или **ретранслятора сообщений.**

Блок позволяет строить системы, в которых используются от одной до пяти радиочастот, поддерживает протоколы RRT, RSS-old, RSS-new, LARS и LARS1, имеет возможность транслировать сообщения по сети Ethernet.

Базовый блок имеет модульную конструкцию и может включать в себя следующие компоненты:

- приемные платы с модулем контроля антенны и чувствительности приемника;
- передающие платы с модулем контроля КСВ и мощности, модулем коммутации каналов «приема-передачи»;
- приемопередающие платы с модулем контроля антенны, чувствительности приемника и коммутации каналов «приема-передачи»;
- центральную плату управления;
- Ethernet-модуль;
- блок питания (предусмотрено место для аккумулятора 7 А/ч).

Перечень компонентов и форма для заказа приведены в приложениях 1 и 2.

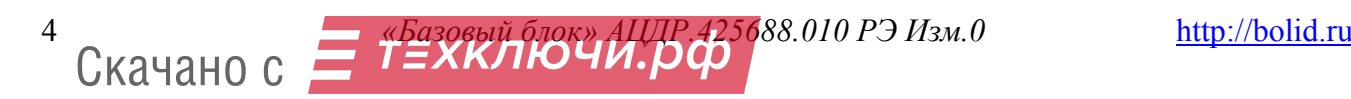

# **ТЕХНИЧЕСКИЕ ХАРАКТЕРИСТИКИ**

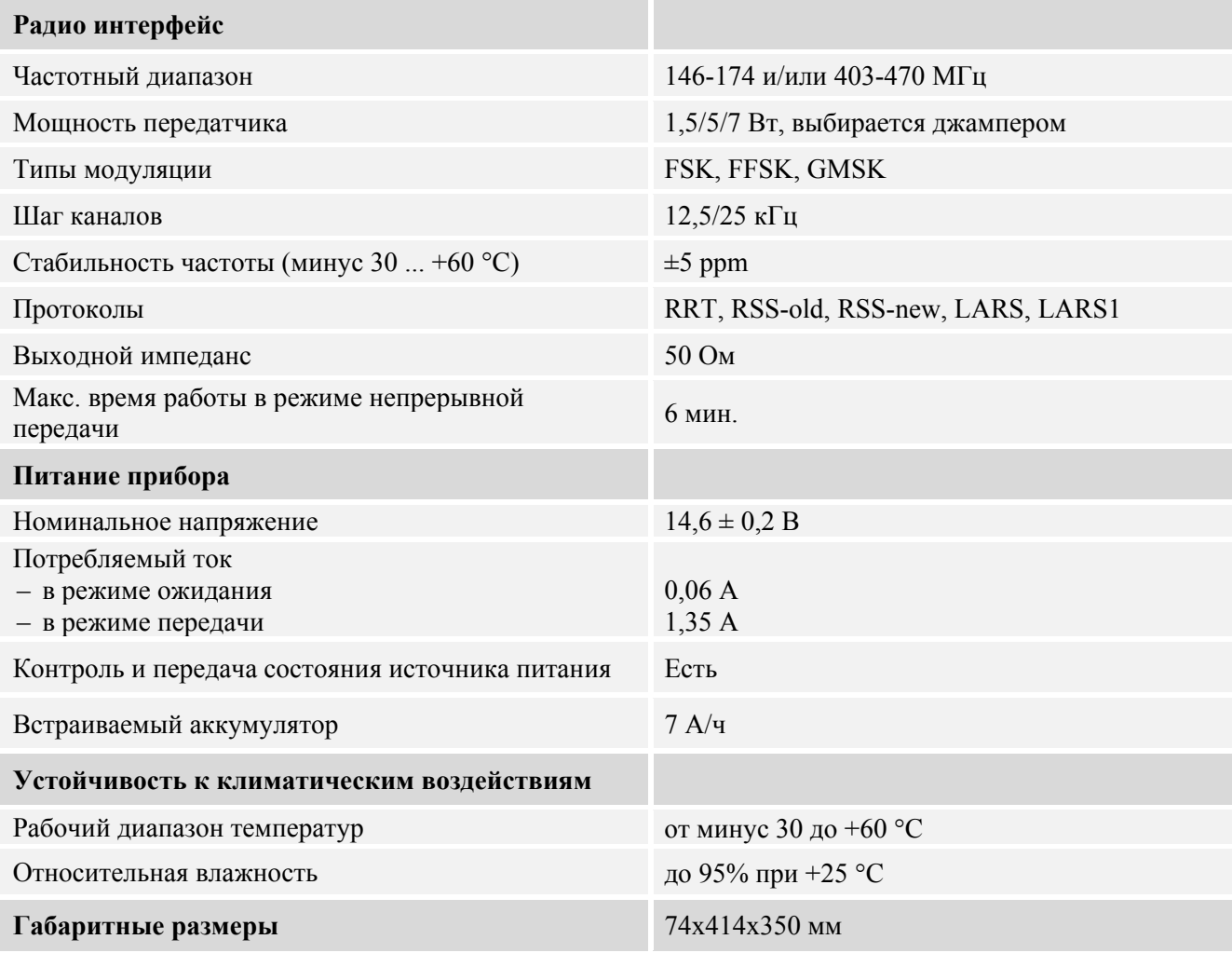

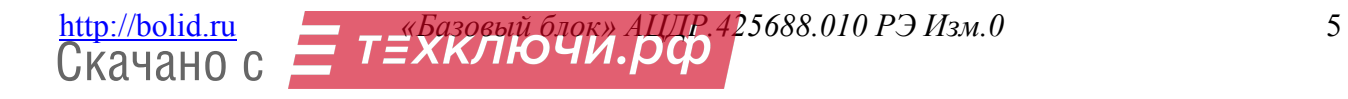

# **УСТРОЙСТВО**

Конструктивно базовый блок смонтирован в металлическом корпусе со съемной крышкой. Вдоль передней торцевой стороны проходит шина с разъемами RS485, шина питания с разъемами для питания передатчиков; размещен ряд светодиодов – индикаторов процессов обмена информацией между платами, устройством и компьютером/сервером. Свечение этих диодов позволяют обслуживающему персоналу контролировать процесс передачи данных, работоспособность блоков, процессы приема-передачи сообщений и обмена данных.

Слева расположены 6 направляющих, в которые устанавливаются приемные и передающая платы, справа – центральная плата управления, импульсный блок питания, аккумулятор.

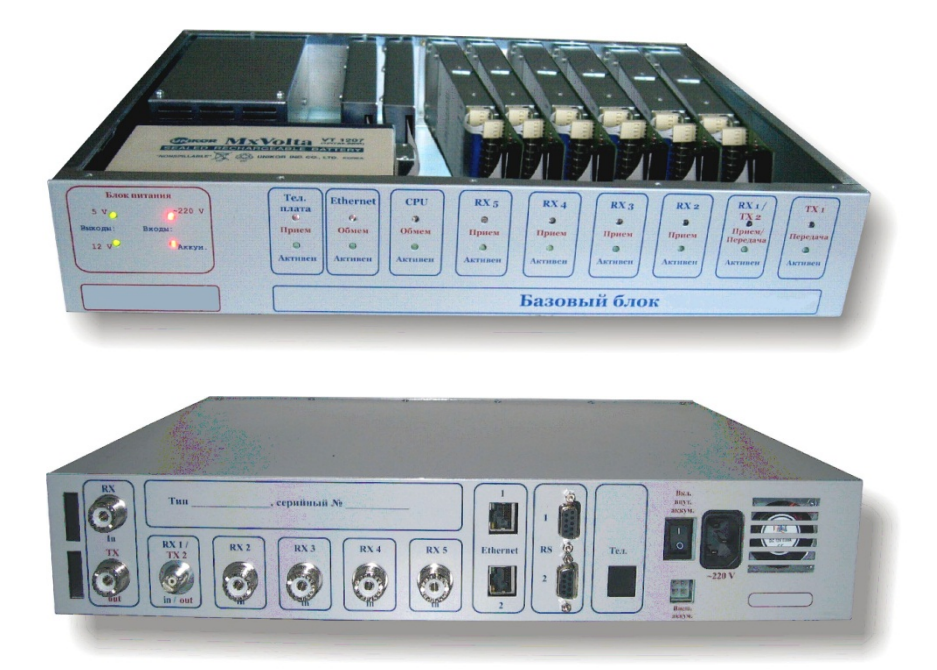

Сзади расположены ВЧ антенные разъемы (типа PL-1, BNC); порты RS232/RS485, 2 RJ-45 (Ethernet), выключатель внутреннего аккумулятора, колодка 220 В, разъем для подключения внешнего аккумулятора. Не используемые отверстия закрыты заглушками.

В комплект корпуса может быть включен крепеж позволяющий производить монтаж устройства в стандартную 19.5'' стойку.

Торцевые (лицевая, тыльная) стороны закрываются фальшь-панелями с нанесенными на них необходимыми надписями.

На приемных и передающей платах имеются дополнительные модули, с помощью которых они и центральная плата обмениваются информацией и командами через магистральную шину.

Блок может быть настроен по умолчанию, производителем или пользователем.

В дальнейшем, каких-либо настроек блока в процессе эксплуатации, не требуется.

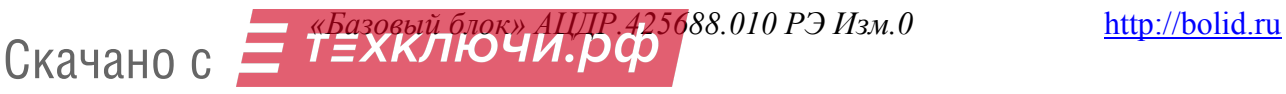

# **ПРИНЦИП РАБОТЫ**

## *Пульт*

Пульт предназначен для приема и первичной обработки сообщений от объектовых передатчиков, подвижных объектов и ретрансляторов на одной или нескольких частотах. Прием сообщений осуществляется приемными платами в режиме диалога, обработанные сообщения направляются в компьютер по локальной сети Ethernet, либо через последовательный порт RS-232. Для работы канала контроля за передвижением транспорта целесообразно использовать отдельную частоту, так как длительность сообщения от передатчиков TRPS значительно превосходит длительность сообщения от объектовых передатчиков, а частота выхода их в эфир выше, что резко увеличивает загрузку канала.

Пульт также может осуществлять передачу синхронизирующих сообщений или запросов в «ручном» или автоматическом режиме. Передачу синхросообщений или запросов целесообразно организовать на отдельной частоте. Работа канала передачи инициируется в автоматическом режиме от центральной платы управления (ЦПУ) или компьютера через ЦПУ, в ручном режиме – путем ввода соответствующих команд. Наличие канала передачи предъявляет более высокие требования к выбору/размещению антенн и антенных фильтров. Чтобы уменьшить влияние передающего канала на приёмный канал, необходимо или разносить приемную и передающую антенны на расстояние не менее 30 – 40 метров, или вводить коммутацию каналов приема.

При построении системы в многочастотных пультах целесообразно присваивать разные номера для линий приёма (приёмных плат) при их программировании. Это позволит контролировать работу каждого радиоканала (или линии) отдельно и, при объединении нескольких систем с одинаковыми адресными полями передатчиков в одну, правильно отображать и архивировать их в единой базе.

# *Ретранслятор*

Работа ретранслятора определяется составом его плат и модулей, пользовательским программным обеспечением, инсталлированным во внутренние микропроцессоры центральной платы управления, передающей/передающих и приемной/приемных плат.

Простейший одночастотный ретранслятор с коммутацией каналов приема-передачи работает следующим образом.

Сообщения объектовых передатчиков принимаются приемной платой и демодулируются. Выделенная из сообщения информация в цифровом виде и измеренный уровень принятого сигнала поступают через шину в центральную плату управления (ЦПУ). ЦПУ формирует в цифровом виде свое сообщение, включив в него дополнительно номер ретранслятора и уровень принятого сигнала. Данное дополненное сообщение адресуется в передающую плату на модулятор передатчика.

Модулированный данным сообщением радиосигнал излучается без каких-либо задержек в эфир, т.к. поступление сообщения на вход передающей платы трактуется ПО передатчика как разрешение на передачу.

Более сложный тип ретрансляторов строится с использованием двух частот. Частоты могут быть как в одном диапазоне, так и в разных. Возможно два варианта построения таких ретрансляторов: с разделением по частотам каналов приема-передачи и с коммутацией/разделением по частотам каналов приема-передачи.

В первом типе ретранслятора сообщения объектовых передатчиков принимаются приемной платой на частоте F1 и демодулируются. Выделенная из сообщений информация в цифровом виде и измеренный уровень принятого сигнала поступают через шину в центральную плату управления. ЦПУ помещает события передатчиков в буфер, формирует в цифровом виде свое сообщение, включив в него дополнительно номер ретранслятора и уровень принятого

сигнала. Данное дополненное сообщение адресуется в передающую плату на модулятор передатчика. Модулированный данным сообщением радиосигнал излучается на частоте F2 без каких-либо задержек в эфир, т.к. поступление сообщения на вход передающей платы трактуется ПО передатчика как разрешение на передачу.

Второй тип ретранслятора с коммутацией/разделением по частотам каналов приемапередачи работает следующим образом. Сообщения одной части объектовых передатчиков принимаются приемной платой на частоте F1 и демодулируются. Сообщения другой части объектовых передатчиков принимаются второй приемной платой на частоте F2 и демодулируются. Выделенная из сообщений информация в цифровом виде и измеренный уровень принятых сигналов поступают через шину в центральную плату управления. ЦПУ помещает события передатчиков в буфер, формирует в цифровом виде свое сообщение, включив в него дополнительно номер ретранслятора и уровень принятого сигнала. Данное дополненное сообщение адресуется в передающую плату на модулятор передатчика. Модулированный данным сообщением радиосигнал излучается на частоте F2 без каких-либо задержек в эфир, так как поступление сообщения на вход передающей платы трактуется ПО передатчика как разрешение на передачу.

Такой вариант ретрансляторов может быть применен в случае, когда необходимо объединить две радиосистемы, работающие на двух разных частотах, в одну систему. При этом количество объектовых передатчиков, работающих на частоте F2, должно быть незначительным (200 – 500 шт.).

Возможен вариант ретранслятора с трансляцией данных в сеть Ethernet. Это одночастотный ретранслятор, использующий приемный радиоканал и, в качестве передающего канала, Ethernet-сети. Сообщения объектовых передатчиков принимаются приемной платой и демодулируются. Выделенная из сообщения информация в цифровом виде и измеренный уровень принятого сигнала поступают через шину в центральную плату управления. Центральная плата формирует в цифровом виде свое сообщение, включив в него дополнительно номер ретранслятора и уровень принятого сигнала. Данное дополненное сообщение адресуется в Ethernet-модуль, в котором Пользователем запрограммирован в том числе адрес получателя.

Ethernet-модуль в режиме диалога направляет обработанные центральной платой управления сообщения по сети на компьютер/сервер для окончательной обработки и визуализации.

Ретрансляторы могут быть с внутренней синхронизацией по номеру ретранслятора, либо по уровню принимаемого сигнала. Ретрансляторы этого типа строятся с использованием двух частот. Частоты могут быть как в одном диапазоне, так и в разных.

В ретрансляторах с внутренней синхронизацией по номеру, выделенная из сообщений информация в цифровом виде и измеренный уровень принятого сигнала поступают через шину в центральную плату управления. ЦПУ формирует в цифровом виде свое сообщение, включив в него дополнительно номер ретранслятора и уровень принятого сигнала. Данное дополненное сообщение адресуется в передающую плату на модулятор передатчика. Модулированный данным сообщением радиосигнал излучается в эфир с задержкой, исчисляемой по номеру ретранслятора (№ ретранслятора х 150 мсек.) относительно времени поступления сообщения передатчика на вход ретранслятора.

В ретрансляторах с внутренней синхронизацией по уровню сообщения объектовых передатчиков принимаются приемной платой на частоте F1 и демодулируются. Выделенная из сообщений информация в цифровом виде и измеренный уровень принятого сигнала поступают через шину в центральную плату управления. ЦПУ помещает события передатчиков в буфер, формирует в цифровом виде свое сообщение, включив в него дополнительно номер ретранслятора и уровень принятого сигнала.

В соответствии с принятым порядком рассчитывает период задержки выхода сообщения в эфир. Рассчитываемый период задержки выхода обратно пропорционален уровню мощности принятого сообщения, то есть, с минимальной задержкой (или без таковой) будет передано

сообщение с максимальной мощностью. Так как указанный алгоритм работы применяется в системах, имеющих более двух ретрансляторов, то на основе практических данных, одно и то же сообщение будет иметь разную мощность на входах разных ретрансляторов.

Сформированное сообщение адресуется в передающую плату на модулятор передатчика. Модулированный данным сообщением радиосигнал излучается на частоте F2 в эфир.

Возможен также вариант ретранслятора с внешней синхронизацией. Данный тип ретрансляторов выделяется из общего ряда тем, что выходят в эфир по команде опроса от пульта. Ретрансляторы этого типа, так же, строится с использованием двух частот. Частоты могут быть как в одном диапазоне, так и в разных диапазонах.

Ретрансляторы всех типов осуществляет постоянную проверку собственной работоспособности и излучает специальные тестовые сообщения с интервалом времени, по умолчанию,  $720 \pm \lambda$  минут ( $\lambda$  – меняется по случайному закону).

Наличие канала передачи предъявляет более высокие требования к выбору / размещению антенн и антенных фильтров. Чтобы уменьшить влияние передающего канала на приёмный канал на необходимо или разносить приемную и передающую антенны на расстояние не менее 30 – 40 метров или вводить коммутацию каналов приема и передачи.

# **ИНДИКАЦИЯ**

Устройство имеет 22 места для установки световых индикаторов, расположенных на лицевой стороне корпуса и отражающих его работу (слева-направо, по группам).

## **Блок питания:**

*Входы:* ~220 V – горит зеленым при подаче напряжения питания.

Аккум – горит красным при переходе на питание от аккумулятора.

*Выходы:* 5 V, 12 V – горят зеленым при нормальных значениях выходных напряжений.

# **Другие блоки:**

*Тел. Плата*

Прием – мигает красным при приёме управляющих сообщений. Активен – мигает зеленым при правильном подключении блока.

*CPU –* Центральная плата управления.

Обмен – мигает красным при обмене данными с каким-либо из устройств. Активен – мигает зеленым при правильном подключении блока.

*Ethernet* – Модуль для подключения к Базовому блоку по локальной сети. Обмен – мигает красным при обмене данными по каналу Ethernet. Активен – мигает зеленым при правильном подключении блока.

 $RX 5 - RX 2 - \Pi$ риёмные модули.

Прием – мигает красным при приёме сообщений из радио эфира. Активен – мигает зеленым при правильном подключении блока.

*RX 1/TX 2* – Передающий модуль с антенным переключателем для приёмника. Прием/Передача – мигает красным при приёме/передаче сообщений в радио эфир. Активен – мигает зеленым при правильном подключении блока.

*TX 1* – Передающий модуль.

Передача – мигает красным при передаче сообщений в радио эфир. Активен – мигает зеленым при правильном подключении блока.

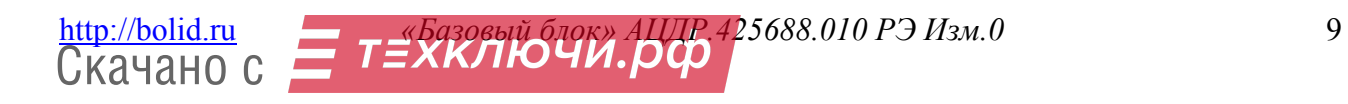

# **МЕРЫ БЕЗОПАСНОСТИ**

#### *К работам по установке должны допускаться сотрудники имеющие соответствующий допуск к работе на высоте, с электрооборудованием и кислотными аккумуляторами!*

Для подключения базового блока к источнику электропитания использовать кабель сечением жил каждого провода не менее 0,75 мм<sup>2</sup>.

При подключении антенны к блоку необходимо убедиться в том, что разъём антенны хорошо вставлен и затянут.

Блок монтировать во внешнем корпусе лицевой стороной вверх.

Внешний корпус должен иметь датчик контроля вскрытия дверцы.

Ввод всех кабелей и проводов во внешний корпус осуществлять снизу.

Исключить попадание воды, устанавливать вдали от отопительных устройств.

Не устанавливать оборудование в помещениях с агрессивной средой.

## **ПОДКЛЮЧЕНИЕ БАЗОВОГО БЛОКА**

- 1. Подвести к месту крепления внешнего корпуса:
	- однофазную линию электропитания  $\sim 220$  В, мощностью не менее 100 Вт. Прокладку линии, выбор 3-х проводного силового кабеля, принципа его прокладки, крепежа, коробок и розеток необходимо осуществлять согласно норм и требований к поверхностям/помещениям, по которым осуществляется данная работа. Кабель должен быть подключен к отдельной группе в силовом щите. На конце линии установить 2-е трехконтактные розетки. Третий контакт розетки должен быть соединен с заземлением на силовом щите по третьему проводу силового кабеля. Розетки должны располагаться таким образом, чтобы стандартный 3-х проводной кабель питания (прилагается к блоку), по которому он питается, при включении его в розетку свободно провисал под внешним корпусом, образовывая петлю;
	- отдельную шину заземления, медным проводом с сечением жилы не менее 2,5 мм<sup>2</sup>. На конце шина должна иметь винтовой зажим; провод заземления, соединяющий винтовой зажим и корпус, так же должен иметь провисающую петлю;
	- линию соединения с Ethernet-сетью. Для этого использовать кабель 5 категории. На конце кабеля должен быть разъем RJ-45.

# **ТЕСТИРОВАНИЕ БАЗОВОГО БЛОКА**

Скачано с

Для проверки блока с функциями ретранслятора (далее – ретранслятор) – блок с функциями пульта (далее – пульт) и компьютер с инсталлированной в него программой, должны быть включены!

Перед началом установки проведите тестирование работы всего оборудования блока.

Распакуйте оборудование и проведите внешний осмотр на предмет наличия повреждений, которые могут возникнуть при транспортировке. При их наличии составьте акт в соответствии с договором о поставке, известите производителя и направьте один экземпляр акта в адрес производителя.

При отсутствии внешних признаков повреждений.

- 1. Снимите верхнюю крышку с блока, для чего:
	- а) выкрутите винты, которые крепят крышку к корпусу;
	- б) приподнимите передний край крышки на 3 5 мм вверх и потяните ее в направлении лицевой стороны, чтобы освободить зацепы, и снимите крышку.
- 2. На нижней стенке, в направлении от лицевой панели к тыловой панели, закрепите винтами фигурные планки крепления блока во внешнем корпусе.
- 3. Проведите внешний осмотр установленных плат и модулей и аккумулятора. Все платы, модули и аккумулятор должны быть закреплены винтами к корпусу и подключены кабелями к цифровой шине через порты RS-485.
- 4. Переведите переключатель «Вкл. внутр. аккумулятор» на тыльной стороне в положение «Выкл.».
- 5. Подключите аккумулятор к внутреннему блоку питания, используя выходящие из блока питания синий и красный провода. При подключении соблюдайте полярность.
- 6. Переведите переключатель «Вкл. внутр. аккумулятор» в положение «Вкл.». На лицевой стороне ретранслятора в очерченных секторах должны загореться следующие светодиоды постоянным светом:
	- в секторе **«Блок питания»** светодиоды **5 V; 12 V** зеленым цветом;
	- светодиод **«Аккумулятор»** красным цветом;
	- в секторе **«CPU»** светодиод **«**Активен» зеленым цветом;
	- в секторах «**RX»** светодиод **«**Активен» зеленым цветом;
	- для пульта: в секторе **«Ethernet»** светодиод «Активен» зеленым цветом;
	- для ретранслятора: в секторе «**ТХ1»** светодиод **«**Активен» зеленым цветом.
- 7. Подайте напряжение ~ 220 V (ВНИМАНИЕ! переключатель «Вкл. внутр. аккумулятор» должен быть в положении «Вкл.»); в секторе «Блок питания» загорится постоянным зеленым цветом светодиод «220 V».
- 8. Подключите к порту RS-232 компьютер и запрограммируйте необходимые данные (см. Приложение № 1). Запрограммируйте необходимые параметры Ethernet-модуля (см. приложение № 1).
- 9. Подключите Ethernet-сеть (компьютер на пульте оператора должен быть подключен к Ethernetсети и иметь IP-адрес, внесенный в настройки Ethernet-модуля); начнет мигать в секторе «Ethernet» светодиод «Прием» красным цветом, что отражает процесс диалога, то есть работоспособности канала.
- 10. К ВЧ-разъемам плат подсоедините штыревые (дипольные) антенны, используемые Вами для объектовых передатчиков.
- 11. Разместите на небольшом удалении (до 2-метров) передатчик, подайте на него напряжение (см. техническое описание на радиопередатчик). Крайний правый светодиод передатчика начнет мигать при излучении им сообщений в эфир.

В секторе «**RX»** светодиод «Прием» должен мигнуть красным цветом столько же раз, сколько раз передатчик вышел в эфир, что подтверждает работу приемного канала блока. Следом за миганием светодиодов «Прием» «**RX»,** должен мигать светодиод «Обмен» в секторе **«CPU»** красным цветом и далее:

- а) *для пульта:* светодиод **«Обмен»** в секторе **«Ethernet»** красным цветом, то есть, происходит обмен между приемной платой, центральной платой управления, **Ethernet-модулем** и компьютером/сервером;
- б) *для ретранслятора:* светодиод **«Обмен»** в секторе **«ТХ1»** красным цветом, то есть происходит процесс обмена данными между приемной платой, центральной платой управления и передающей платой.
- 12. На экране монитора должны поступить сообщения:
	- в) о включении блока;
	- г) сообщение передатчика.

Последовательное наступление указанных событий позволяет сделать вывод о работоспособности всех трактов или выявить место сбоя.

- 13. Отключите питание 220 V блока.
- 14. Снимите питание с передатчиков.
- 15. Отсоедините антенны от блока и переведите переключатель «Вкл. внут. aккум.» на блоке в положение «выключено».
- 16. Закройте крышку блока.

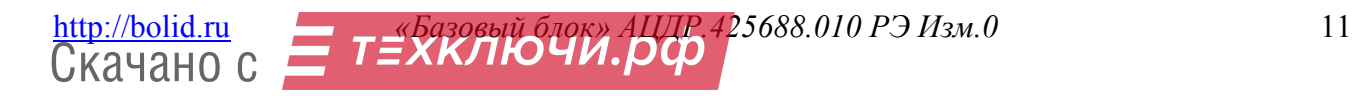

# **ЗАПУСК В РАБОТУ**

Включите внутренний аккумулятор переключателем, расположенным на задней стороне корпуса.

1. При подаче питания светодиоды красного и зелёного цвета на лицевой стороне корпуса должны гореть:

#### **Постоянным светом**

## В секторе – **«Блок питания»**:

- светодиоды 5 V; 12 V зеленым цветом;
- светодиод «Аккумулятор» красным цветом.

В секторе **«CPU»** светодиод **«**Активен» – зеленым цветом;

В секторе «**RX»** светодиод **«**Активен» – зеленым цветом;

#### *Для пульта:*

В секторе **«Ethernet»** светодиод «Активен» – зеленым цветом;

#### *Для ретранслятора***:**

В секторе «**ТХ1»** светодиод **«**Активен» – зеленым цветом;

## **Мигать**

В секторе **«CPU»** светодиод «Обмен» – красным цветом; В секторе «**RX»** светодиод «Прием» – красным цветом;

#### *Для пульта:*

В секторе **«Ethernet»** светодиод «Обмен» – красным цветом;

### *Для ретранслятора***:**

В секторе **«ТХ1»** светодиод «Обмен» – красным цветом.

- 2. Включите в розетку ~ 220 В силовой кабель. *При этом переключатель «Вкл. внутр. аккумулятор» должен быть в положении «Вкл.»*.
- 3. При подаче ~ 220 В в секторе **«Блок питания»** светодиод ~ 220 V будет постоянно гореть зеленым цветом, а светодиод «Аккумулятор» – красным цветом. Свечения других светодиодов не изменится.
- 4. Закройте дверцу внешнего корпуса.

Базовый блок готов к дальнейшей работе.

# **ПРИМЕРЫ КОНФИГУРАЦИЙ**

# *Пульт*

В простейшем одноканальном пульте сообщения от приемной платы поступают в центральную плату управления и направляются в компьютер через последовательный порт RS-232 или/и RJ-45 (Ethernet-разъём).

#### *Ретранслятор*

Данный тип ретранслятора строится с использованием двух частот с разделением каналов приёма и передачи. Частоты могут быть как в одном диапазоне, так и в разных. Сообщения объектовых передатчиков принимаются приемной платой на одной частоте и демодулируются. Выделенная из сообщений информация и измеренный уровень принятого сигнала поступают в центральную плату управления. ЦПУ дополняет принятое сообщение данными об уровне приёма сигнала и номере ретранслятора. Далее новое сообщение поступает в передающую плату и излучается в эфир.

# **КОМПЛЕКТАЦИЯ**

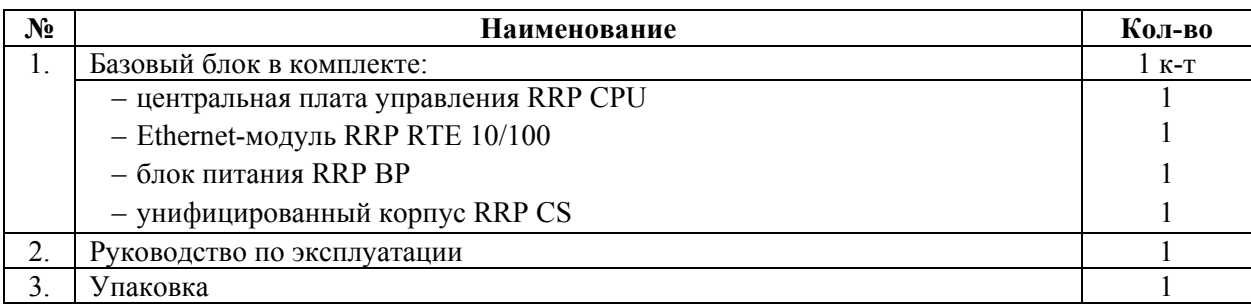

# **ТРАНСПОРТИРОВКА И ХРАНЕНИЕ**

Транспортирование базового блока в упаковке производится всеми видами транспорта.

При транспортировании должна быть обеспечена защита транспортной тары с упакованным изделием от осадков.

Базовый блок следует хранить в складских помещениях при температуре от +5 …+40°С и относительной влажности не более 80 %.

Базовый блок упакован в тару из прессованного картона.

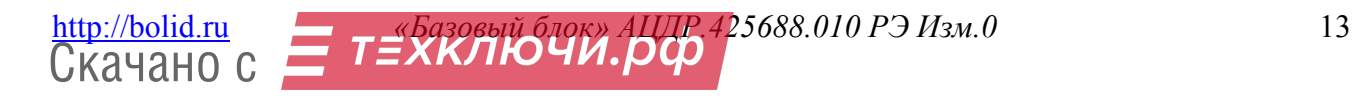

Изготовитель гарантирует соответствие базового блока РСПИ «ОРИОН РАДИО» требованиям АЦДР.425688.010 РЭ при соблюдении пользователем правил транспортирования, хранения, монтажа и эксплуатации.

Средний срок службы базового блока РСПИ «ОРИОН РАДИО» – не менее 10 лет.

Гарантийный срок эксплуатации – 24 месяцев со дня ввода в эксплуатацию базового блока РСПИ «ОРИОН РАДИО», но не более 24 месяцев со дня выпуска изготовителем.

При направлении изделия в ремонт к нему обязательно должен быть приложен акт с описанием возможной неисправности.

Рекламации направлять по адресу:

141070, Московская область, г. Королёв, ул. Пионерская, 4, ЗАО НВП «Болид». **Тел./факс: (495) 775-71-55** (многоканальный), **777-40-20, 516-93-72**. **E-mail: [info@bolid.ru](mailto:info@bolid.ru) http://[bolid.ru](http://www.bolid.ru/)**.

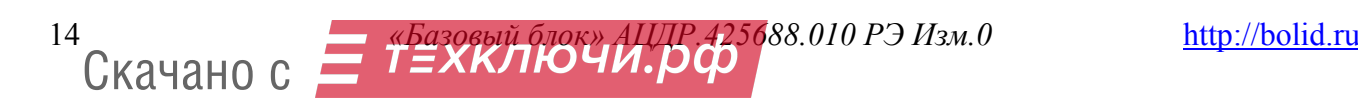

«Базовый блок» радиосистемы передачи извещений «ОРИОН РАДИО» имеет сертификат соответствия № РОСС RU.MЛ05.Н01170, выданный 03.07.2012 г. Органом по сертификации продукции АНО «ЭКСПЕРТСЕРТИС», г. Санкт-Петербург, Б. Смоленский пр., д.4.

«Базовый блок» радиосистемы передачи извещений «ОРИОН РАДИО» имеет сертификат соответствия № РОСС RU.ME61.B07139, выданный 15.10.2012 г. Учреждением по сертификации продукции и услуг «МНИТИ-СЕРТИФИКА», г. Москва, ул. Уральская, д. 21.

Производство «Базового блока» радиосистемы передачи извещений «ОРИОН РАДИО» имеет сертификат соответствия ГОСТ Р ИСО 9001 – 2008 № РОСС RU.ИК32.К00104.

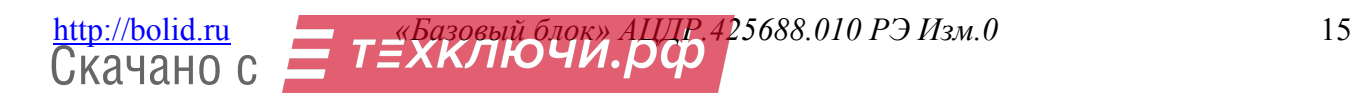

# **ПРИЛОЖЕНИЕ 1. КОМПОНЕТНЫ БАЗОВОГО БЛОКА**

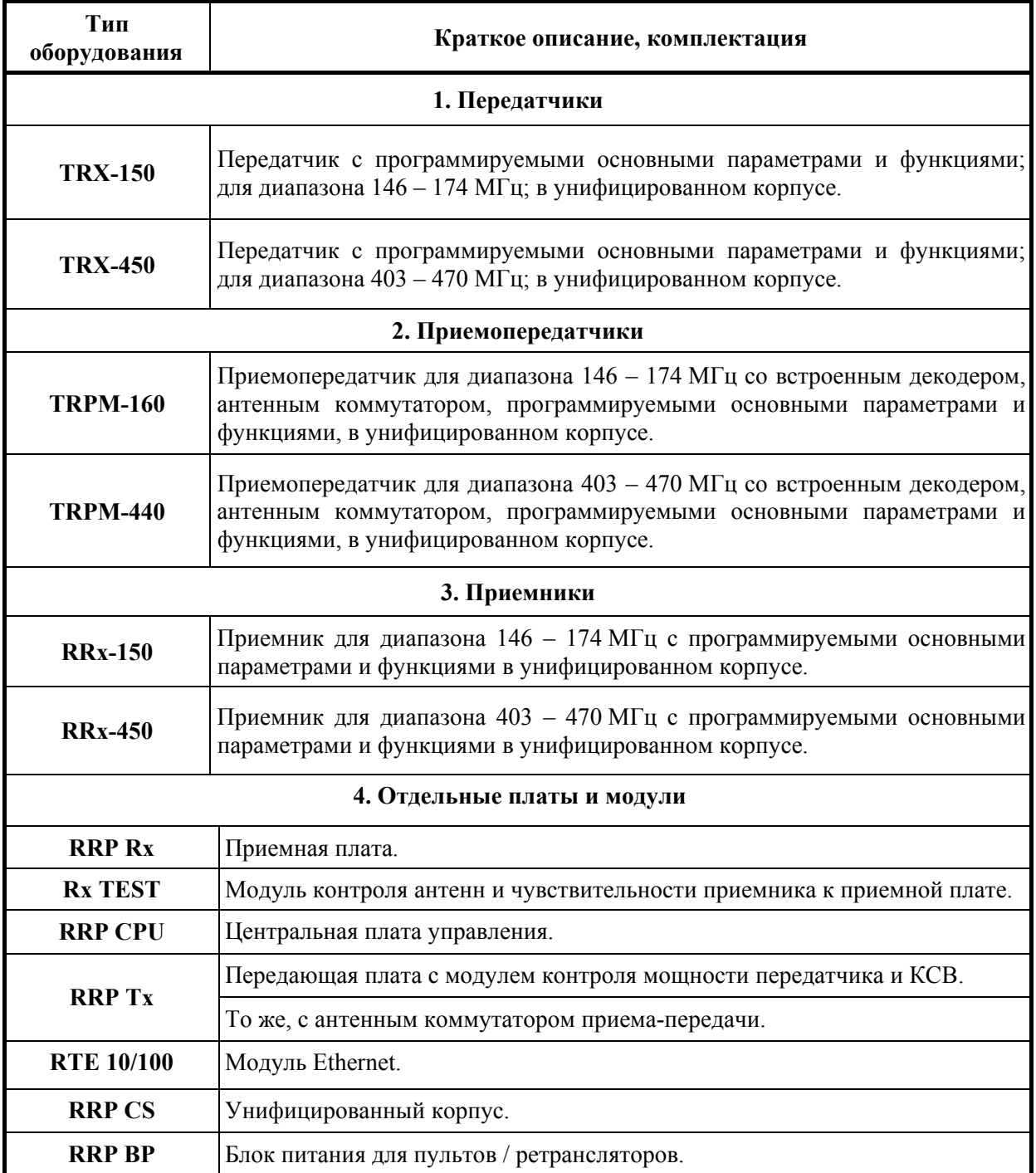

# **ПРИЛОЖЕНИЕ 2. ПРОГРАММИРОВАНИЕ БАЗОВОГО БЛОКА**

Настройка параметров «Базового блока» производится с помощью стандартной программы «Hyper Terminal». Если на вашем компьютере эта программа не установлена, вы можете скачать её в интернете или на нашем сайте www.bolid.ru.

#### *Подключение «Базового блока» к персональному компьютеру.*

Для подключения «Базового блока» к COM-порту компьютера необходим стандартный кабель с разъёмами D-SUB 9, один конец которого подключается к COM-порту компьютера, а другой к нижнему разъёму RS-232 № 2 центральной платы управления базового блока.

#### *Настройка Hyper Terminal*

Создайте новое подключение.

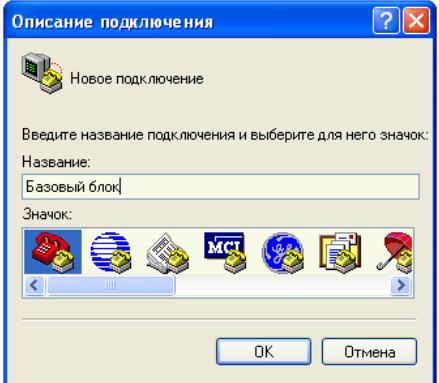

Выберете порт, к которому подключен «Базовый блок».

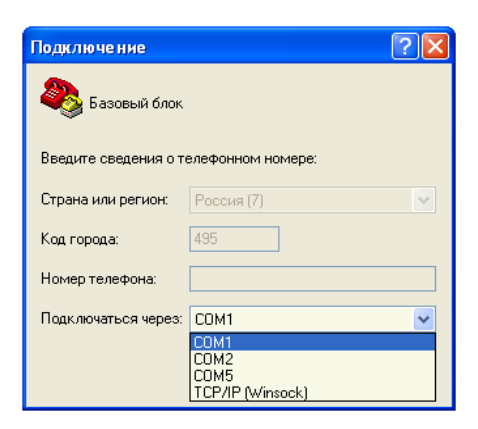

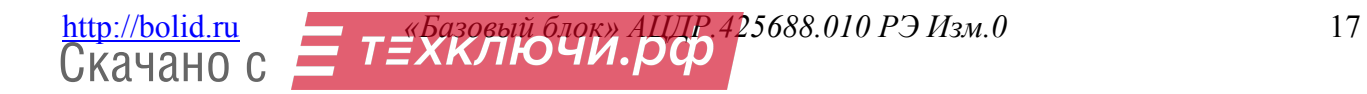

Установите параметры порта.

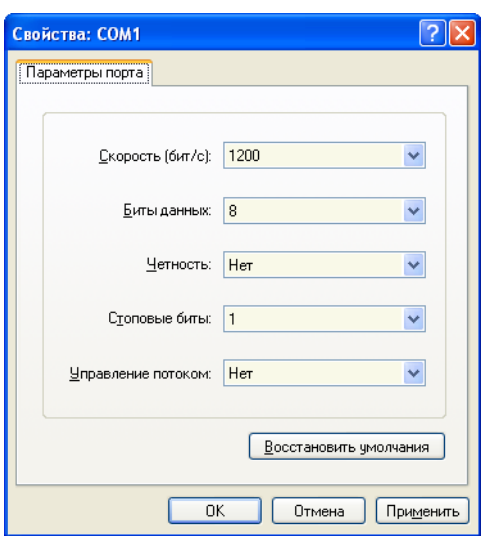

В свойствах подключения установите нужные параметры.

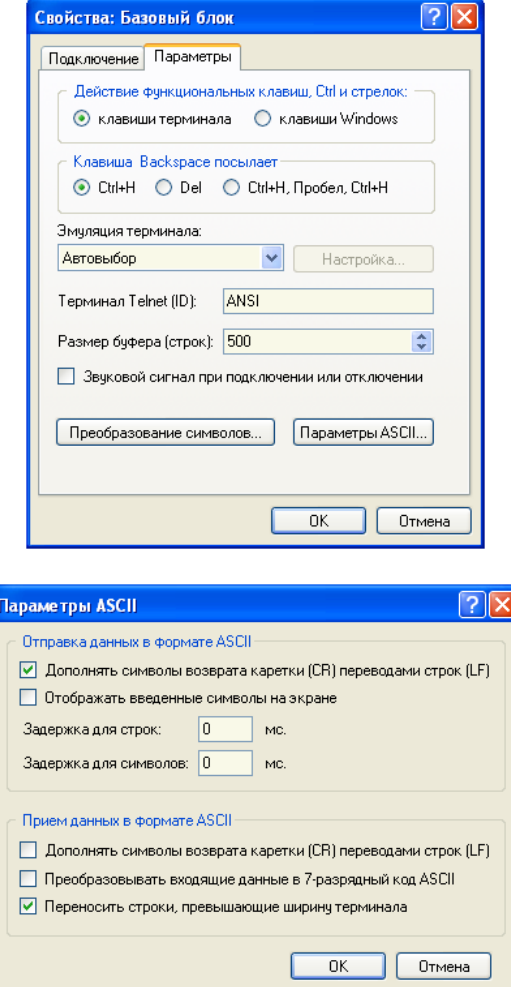

После установки всех параметров, терминал готов к работе.

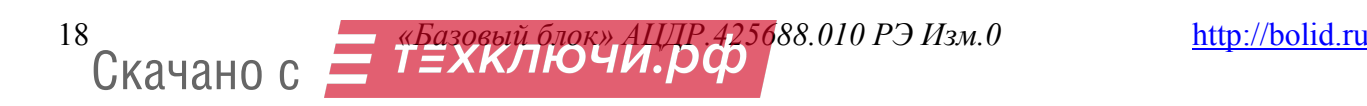

Для просмотра состава оборудования «Базового блока» необходимо в окне терминала ввести команду **«show».**

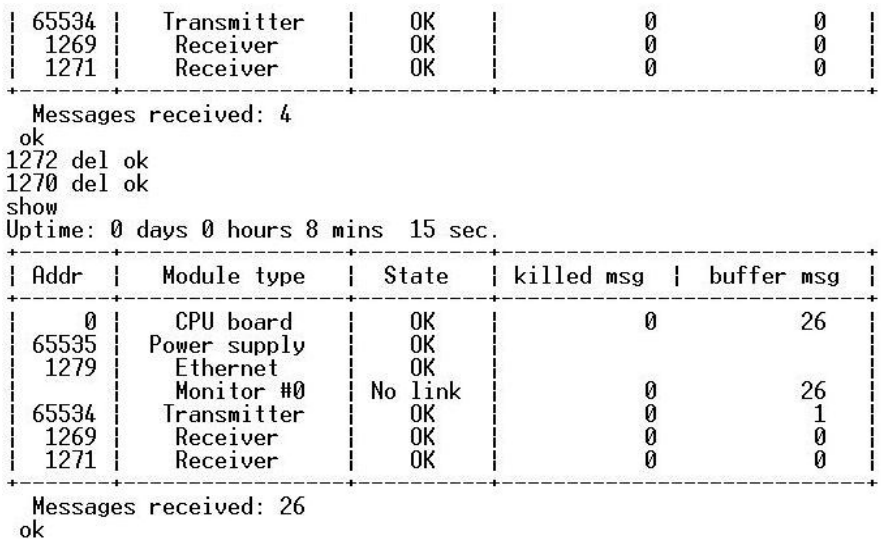

В поле «**Addr»** отображаются адреса установленных модулей, в поле «**Module type» -** названия модулей, в поле **«State»** отображаются их состояние. Далее отображается количество удалённых сообщений и текущее количество сообщений в буфере.

Для конфигурирования каждого модуля необходимо ввести его адрес и команду конфигурации:

#### **«адрес» cfg**

В ответ «Базовый блок» выдает текущую конфигурацию модуля, и предлагает пошагово изменить значения параметров.

Пример конфигурации основной платы:

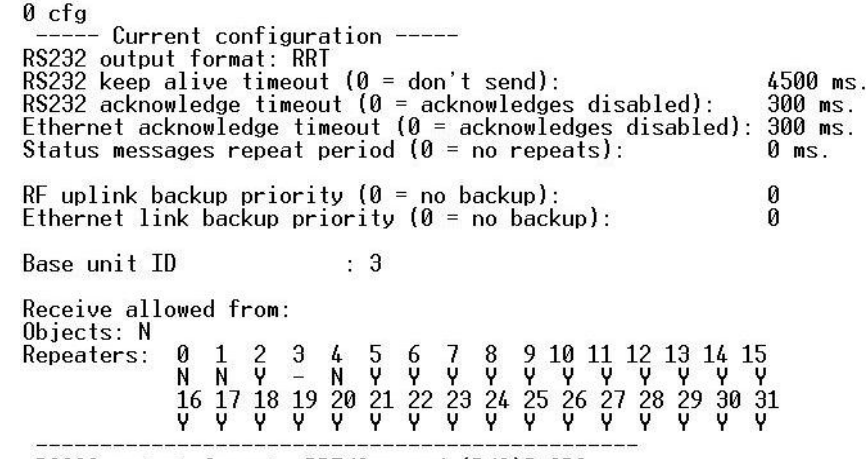

RS232 output format: RRT/Surgard (R/S)? IR] :

Пример конфигурации блока питания:

65535 cfa 65535 ctg<br>
--- Current power supply configuration -----<br>
Fan on temperature : 50°C<br>
Fan off temperature : 35°C<br>
------ Power supply configuration --------<br>
Fan on temperature (0...85°C) [50] : \_

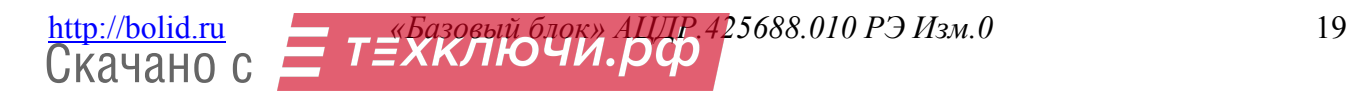

Пример конфигурации модуля Ethernet:

1279 cfg Current ethernet configuration ------- Current ethernet contiguration --<br>
MAC address : 02-54-68-72-04-FF<br>
IP address : 192.168.1.205<br>
Netmask : 255.255.255.0<br>
Gateway : 192.168.1.2<br>
------ Monitor configuration -------<br>
------ Monitor configuration ------- $\begin{array}{ll}\n\text{Local port} : 2048 \\
\text{ID} : 1\n\end{array}$ **ID** : 1<br>Monitor 0 : 192.168.1.83:9000, KeepAlive timeout : 10 sec. Monitor 1 :<br>Monitor 2 : disabled disabled Monitor  $3$  : disabled ---- Ethernet board configuration<br>--- Ethernet board configuration ---<br>MAC address 102-54-68-72-04-FF1 : \_

Пример конфигурации передатчика:

65534 cfg Current transmitter configuration -----Frequency<br>Band (W=wide, N-narrow): W<br>Band (W=wide, N-narrow): W

Repeat count (0 = repeats disabled): 3<br>LARS repeat format: RRT<br>------ Transmitter configuration --------<br>Minimum allowable frequency: 1440000000 Hz Maximum allowable frequency: 175000000 Hz<br>Channels step: 12500 Hz<br>Frequncy (Hz) [160050000] : \_

Пример конфигурации приёмника:

```
1269 cfg
                     -- Receiver modification: ----
  ----------- Receiver modification: -------<br>Minimum allowable frequency: 144000000 Hz<br>Maximum allowable frequency: 174000000 Hz<br>Channels step: 6250 Hz
                        \cdot Current configuration:
----------- Current configuration:<br>Frequency : 160050000 Hz<br>Band (W=wide, N-narrow): W<br>Receiving line : 1
Receiving line
                                                 Enabled
Copy filtering
\frac{1}{2} and \frac{1}{2} are not in the set of \frac{1}{2} and \frac{1}{2} are not in the set of \frac{1}{2} are not in the set.
Frequncy (Hz) [160050000] : _
```
#### *Дополнительные команды*

1. Команда **«del»** – удалить.

Центральная плата управления может запоминать адреса ранее работавших плат/модулей, которые в последствии были изъяты. Всего система в состоянии хранить адреса до 16 устройств (в том числе и работающих). Например, при очередном обращении к ЦПУ блока в таблице отражается строка:

# **1270 Receiver – absent**

Для того чтобы исключить из памяти данный адрес необходимо набрать команду:

#### **1270 del**

2. Команда **«add»** – добавить.

Добавлять плату (приёмную, передающую), Ethernet-модуль в базовый блок можно не выключая питания. Так как центральная плата управления определяет конфигурацию блока в момент включения, то необходимо ввести в память ЦПУ адрес нового устройства:

#### **«адрес» add**

Если вновь набрать команду **show**, то в таблице появится упоминание данного адреса.

3. Команда **«upgrade»** – инсталлировать ПО в устройство (плату, модуль).

Возможно, что в установленное устройство ранее не было инсталлировано ПО, или его работоспособность вызывает сомнение. Наберите

#### **«адрес» upgrade**

ЦПУ проинсталлирует необходимое ПО в указанное устройство.

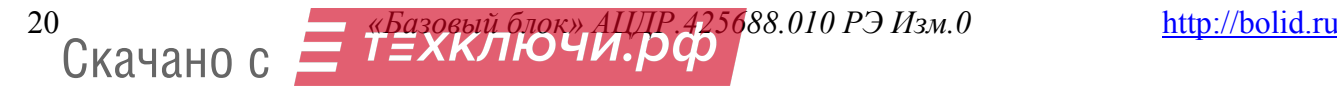

# 4. Команда **«log»**.

Команда предназначена для организации контроля техническим персоналом обрабатываемых блоком сообщений. Компьютер остаётся подключенным к нижнему разъёму RS-232 (№ 2) центральной платы управления. Наберите:

**log**

в окне терминала в режиме реального времени будут отображаться сообщения, которые обрабатываются центральной платой управления. Для выхода из режима просмотра – нажмите **«Esc»**.

5. Команда **«version»** – версии.

В том случае, если необходимо уточнить версии плат и модулей в пультах/ретрансляторах, наберите:

**version** 

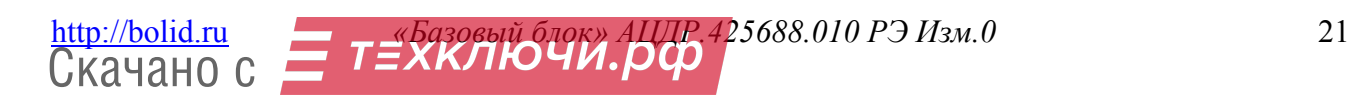

# **СВИДЕТЕЛЬСТВО О ПРИЕМКЕ И УПАКОВЫВАНИИ**

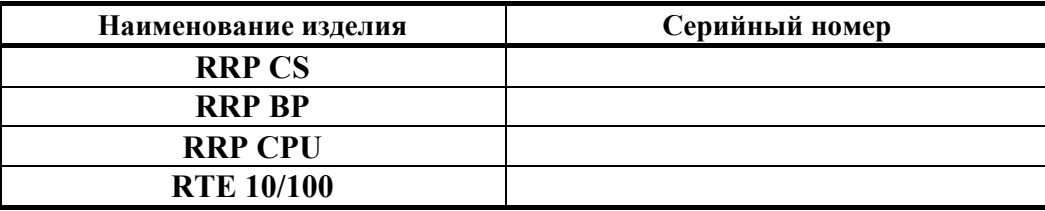

**Базовый блок АЦДР.425688.010 зав. № \_\_\_\_\_\_\_\_\_\_\_\_**соответствует обязательным требованиям государственных стандартов, действующей технической документации, признан годным для эксплуатации и упакован ЗАО НВП «Болид» согласно требованиям, предусмотренным в действующей технической документации.

 $\overline{\text{OTK}}$ 

ФИО число, месяц, год

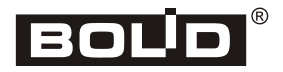

22 *«Базовый блок» АЦДР.425688.010 РЭ Изм.0* http://bolid.ru Скачано с